## キューブカート2をWiiリモコン2台で操作する

岩手県立総合教育センター 情報教育担当

Wii リモコン (任天堂) のハンドルを使って、キューブカート2 (鈴木教育ソフト) をコ ンピュータから無線(Bluetooth)でリモコン操作します。

コンピュータ制御の機能の流れを体験させることを目的として作ってみました。

センサ → インタフェース → コンピュータ → インタフェース → アクチュエータ

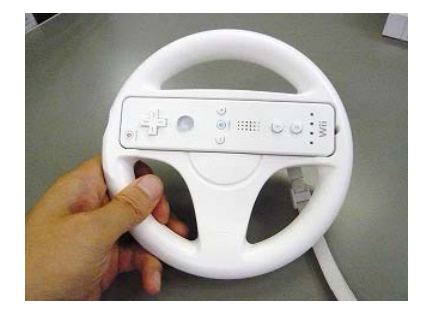

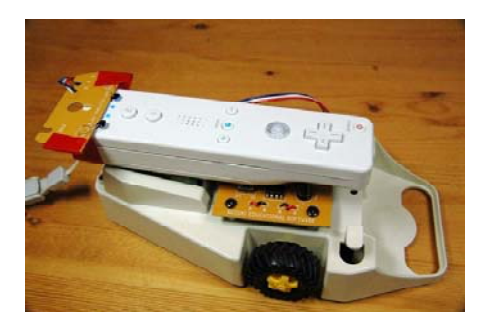

1 Wii リモコンとコンピュータを接続します (1) Bluetooth で Wii リモコン2台とコンピュータを接 続します。

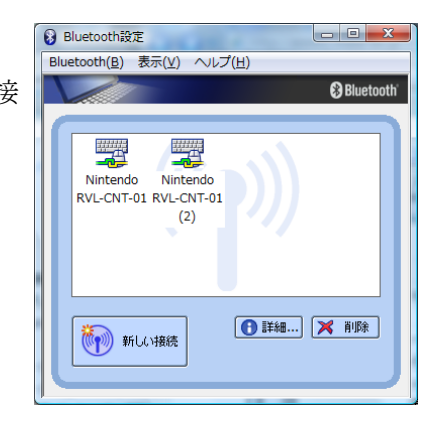

2 「WiiRemote2\_Cube\_Cart2.exe」を起動します。 ※ 未接続の場合にはソフトが起動しません。 Bluetooth の接続を再確認してください。

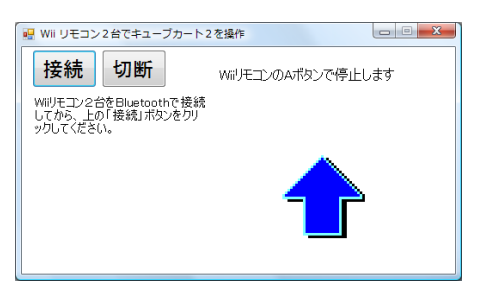

(1) 「接続」のボタンをクリックします。 「Wii リモコン2だいを接続しました」 と表示されれば正常です。

Wii リモコンを傾けて、数値(矢印) が変わる方が「ハンドル」になります。

LEDが変化する方をキューブカー ト2に取りつけてください。

3 キューブカート2への取りつけ

Wii リモコンの LED の光を受光できるようにキュ ーブカート2のセンサーを Wii リモコンに固定しま す。

- (1) 吸盤をはずします。
- (2) cds のリード線を曲げて LED を受光できるよ うにします。
- (3) テープ等で固定します。

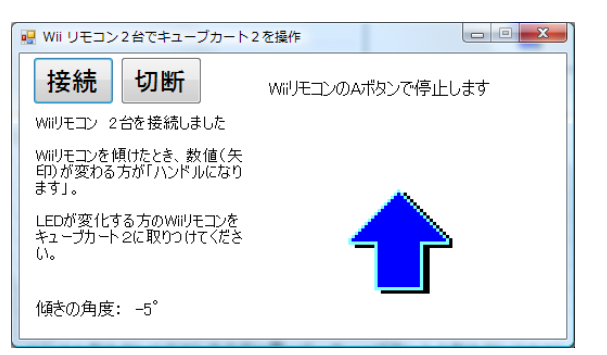

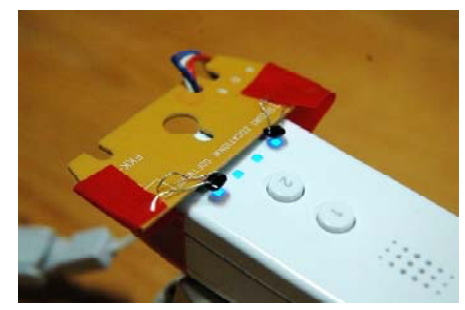

- 4 ハンドル側の Wii リモコンを水平に置いて、キューブカート2側の Wii リモコンの LED を全部光らせます
- 5 キューブカート2の「タッチセンサー」に触り ながら「電源スイッチ」を入れます →「ライントレースモード」用プログラムが起動
	- します(内蔵のプログラムです)
	- ※ プログラムが起動するとキューブカート2が 「前進」します。

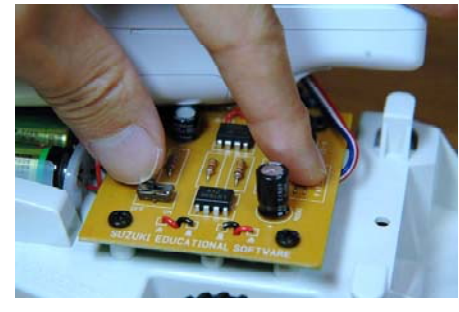

- 6 ハンドル側の Wii リモコンを傾けてキューブカート2を操作してください。 ハンドルを傾けた方向にキューブカート2が曲がります。 ハンドル側の Wii リモコンの「Aボタン」を押すと「停止」します。 (もう一度押すと「前進」します)
- 参考文献: 白井暁彦+小坂崇之+くるくる研究室+木村秀敬=共著、 「WiiRemote プログラミング」、オーム社発行、2009 年7月 25 日
- 利用ソフト: WiimoteLib.dll を利用し、サンプルプログラムを書き換えて使っています。 http://www.brianpeek.com/